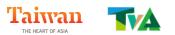

# 2023 Taiwan Tourism Workshop in Singapore Event Guideline

This Travel Mart is aim to match Taiwan's sellers and Singapore's buyers to revive mutual businesses and exchanges, so as to be ready for post-pandemic tourism development.

For a more effective matching, we would like you to complete the online registration and select your paring preferences before the event start. You can find all required information below.

#### **Event Information**

I. Date: Tuesday, April 11, 2023

II. Time: 2:00 pm - 6:00 pm

III. Location: Swissôtel The Stamford, Atrium Ballroom (Level 4)

### **Important Deadline**

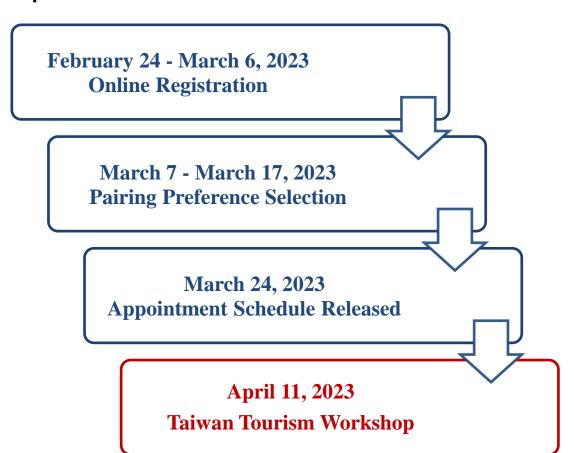

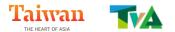

### **Instructions for Online Registration**

### I. Log in

Please go to the webpage:

tva.org.tw/action\_customer/action\_customer\_login.php
to create an account.

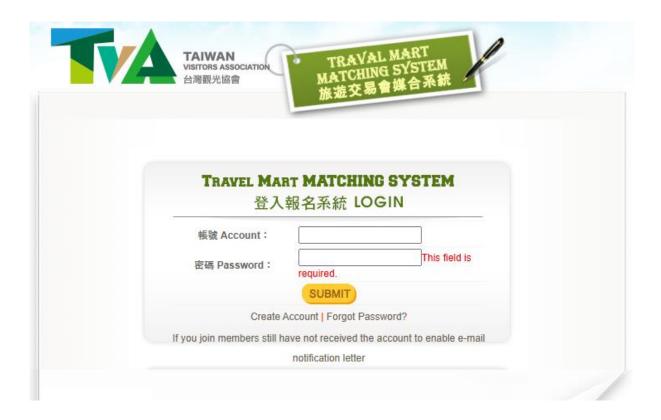

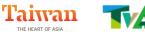

#### II. Fill out the online form

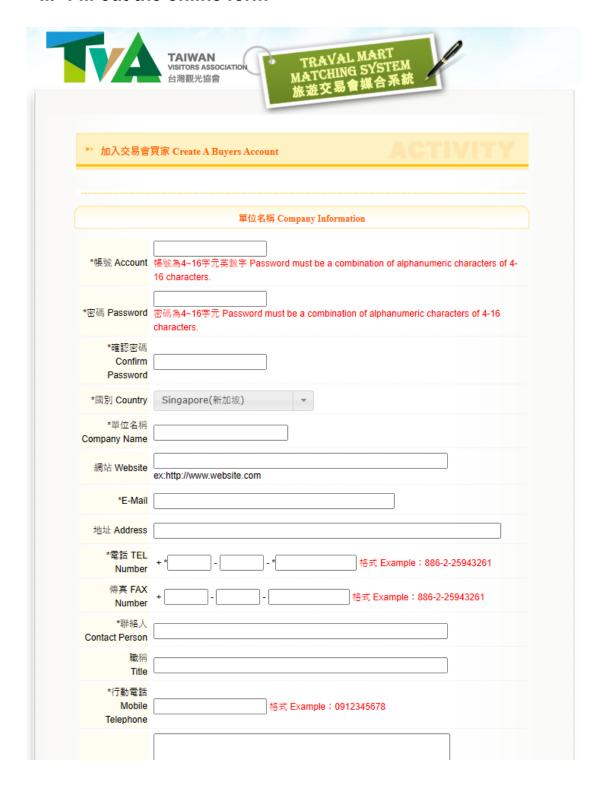

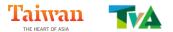

## III. A confirmation will be sent to the registered email address. Click on the link to activate your account.

Please enter the website to activate your account - Taiwan Visitors Association

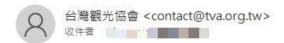

Thank you for joining Taiwan Visitors Association

Please click on the following URL to activate your account:

https://tva.org.tw/action\_customer/active\_account.php?active\_code=47ce4a8d2441ca9f0a6b36fa34c48e3c

Best Regards.

The e-mail is automatically sent to the system, do not directly reply.

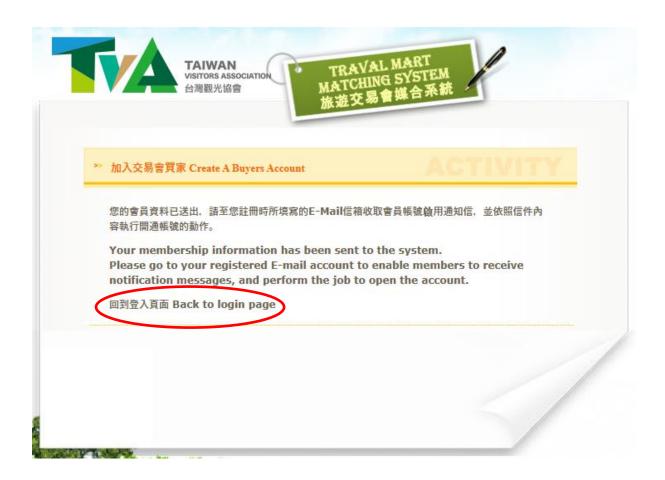

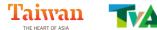

IV.Enter and login to the system. You will see this page.

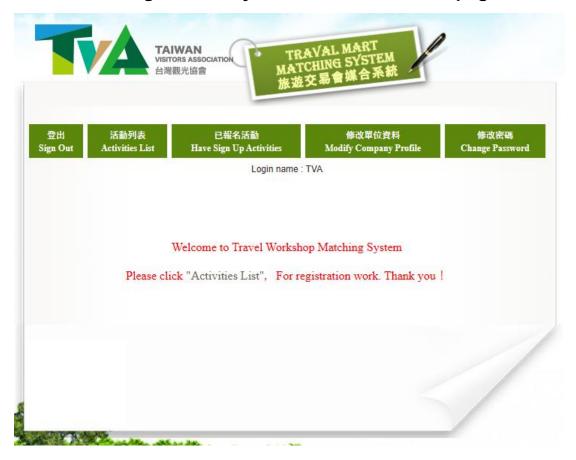

V. Go to "Activities List" to check out available events. Click on "Join" to sign up for the event.

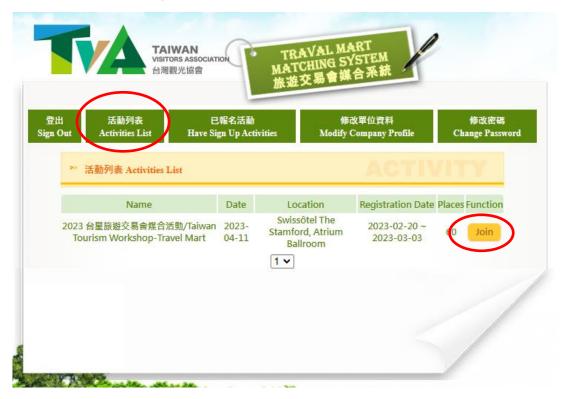

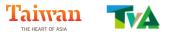

## VI. Fill out the required information and submit to complete the registration process.

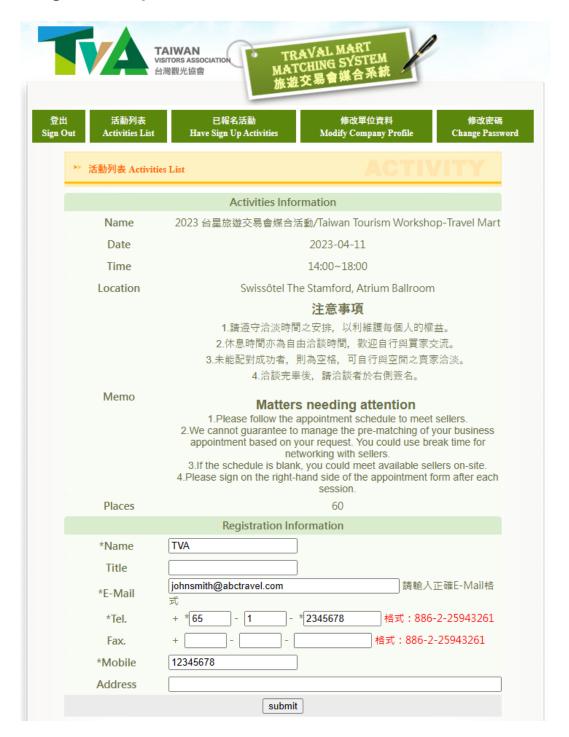

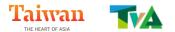

## VII. Information of your registration can be viewed/edited at "Have Sign Up Activities".

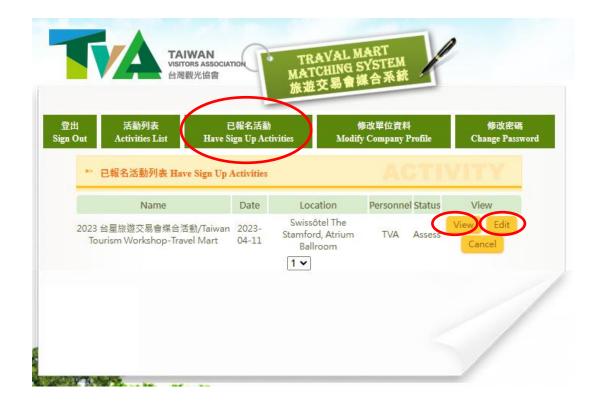

★ Please complete the online registration before March 6, 2023.

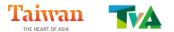

### **Instructions for Pairing Preference Selection**

I. Login to the system and go to "Have Sign Up Activities".

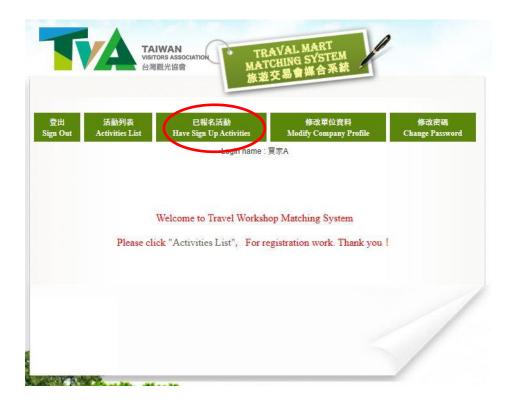

II. Click on "Choose Partner" to start the selection. Do note this feature will only be opened from 7 to 17 March. Please complete the selection within the time.

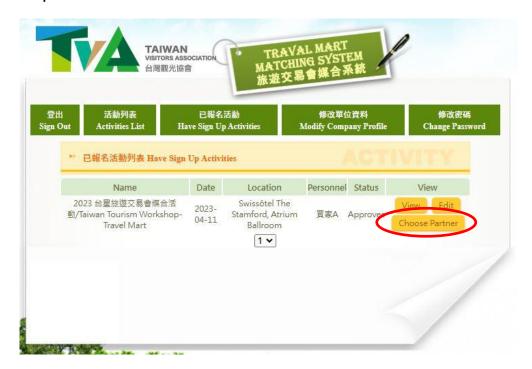

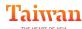

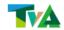

III. You can view all the sellers from Taiwan through "Normal List". Select the sellers you prefer and click on "Submit".

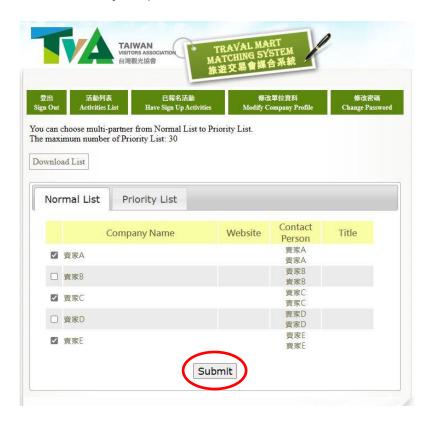

IV. The sellers you have chosen will be on the "Priority List", you can modify your choice until March 17.

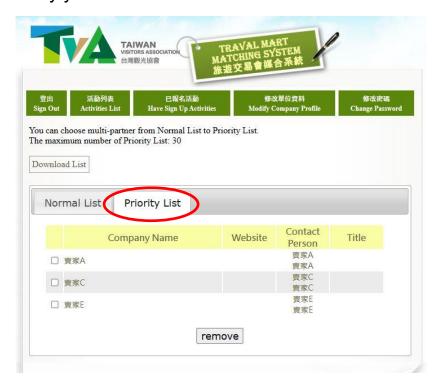

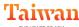

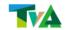

#### V. The appointment schedule will be released on March 24.

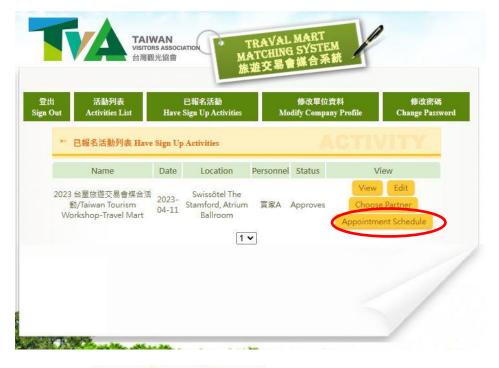

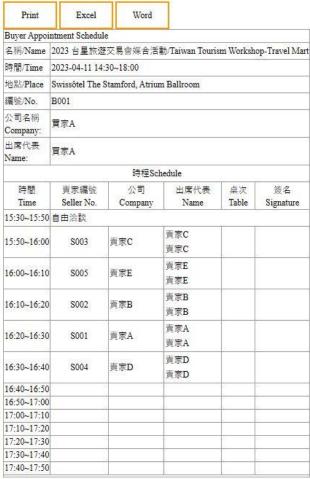